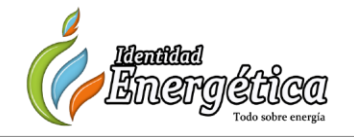

**Recibido 13 Septiembre 2019. Aceptado 26 Noviembre 2016. Publicado 20 Diciembre 2019.**

*ISSN 2448-7775*

# **Diseño Didáctico de Red de Tierras Apoyado con Software 3D y Programación Visual**

## **MARCO A. PÉREZ G.\* , ERIC MORALES A., ADÁN CALATA, IVÁN JIMÉNEZ, JUAN M. GONZÁLEZ L., EFRAÍN VILLALVAZO L.**

Facultad de Ingeniería Electromecánica, Universidad de Colima marcoperez@ucol.mx (\*Autor de correspondencia) emorales@ucol.mx acalata@ucol.mx ejimenez13@ucol.mx jgonzalez71@ucol.mx

**RESUMEN** En este artículo se presenta el diseño y construcción de un prototipo didáctico de malla de tierra física para estudio de la disipación de corriente de corto circuito, esta red se diseña en un contenedor para fácil transporte y montaje de prácticas en diferentes escenarios. Adicionalmente, se desarrolla una calculadora virtual que permite visualizar las diferentes etapas de cálculo de redes de tierras en subestaciones eléctricas cumpliendo con las normas mexicanas correspondientes. La interfaz gráfica se desarrolla en ambiente guide de Matlab©. El prototipo presentado es apoyado por una serie de prácticas desarrolladas para ayudar al estudiante a una mejor comprensión del fenómeno de dispersión de corrientes de falla.

**PALABRAS CLAVE***—* Red de tierras, resistividad, interfaz gráfica.

## **I. INTRODUCCIÓN**

La importancia de las conexiones eléctricas con puesta a tierra ha sido estudiada con mayor detenimiento en los últimos años debido a la aparición de dispositivos electrónicos con mayor sensibilidad a las descargas eléctricas por falla, en este aspecto se han desarrollado trabajos [1-3] en los cuales se exponen las normas y requerimientos para una instalación residencial e industrial y en subestaciones eléctricas de potencia, a nivel internacional la IEEE cuenta con los estándares IEEE 80 y IEEE 665 [4-5] que han sido desarrollados para proteger subestaciones y generadores de potencia los cuales son un referente para normativas de distintos países. A nivel nacional en México la Comisión Federal de Electricidad (CFE) cuenta con normas para proteger tanto equipos eléctricos domésticos como industriales [6-7]. Para proteger el sistema eléctrico de potencia la CFE cuenta con normas específicas para la protección de plantas generadoras, subestaciones de potencia y la torre de líneas [8- 9], en el mercado existen simuladores para el análisis y diseño de mallas de puesta a tierra de subestaciones [10-11] los cuales calculan la resistencia de puesta a tierra, las tensiones de toque y las tensiones de paso de mallas de puesta a tierra. Estos programas pueden utilizar modelos de resistividad uniforme o de dos capas, sin embargo, estos modelos están realizados con base en los requerimientos de la IEEE 80 y IEEE 665 que, aunque las Normas Oficiales Mexicanas están basadas en ella, el trabajo aquí presentado esta adaptado a los requerimientos particulares de la CFE México.

Por otro lado, los académicos, empleadores y egresados de los programas educativos de ingeniería eléctrica y sus variantes siempre han señalado la importancia de la experimentación practica de las teorías y leyes físicas que faciliten la comprensión del tema y la apropiación del conocimiento por parte del estudiante, por lo que los programas educativos se han diseñado para cubrir estos parámetros [12].

En este sentido, el proyecto desarrollado dentro del marco de la estrategia didáctica Proyectos Integradores que se desarrollan en la Facultad de Ingeniería Electromecánica de la Universidad de Colima busca contribuir a reforzar ese aspecto en los estudiantes, en este caso, de primer año de la carrera de ingeniero mecánico electricista. [13]

El desarrollo del prototipo busca en primer lugar introducir al alumno al "mundo real" al enfrentarlo a desarrollar un proyecto bajo ciertos protocolos y requerimientos, apegándose a tiempos de entrega y el uso de herramientas de verificación como cronogramas, listas de cotejo y rubricas.

Los estudiantes integran los conocimientos acumulados durante los dos primeros semestres de la carrera y completan los aspectos prácticos como el manejo de herramientas e instrumentos de medición necesarios durante la manufactura y

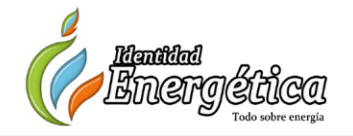

pruebas de campo al prototipo con el apoyo de docentes y de su capacidad de investigación y auto estudio.

Para desarrollar este proyecto utilizan las fuentes de consulta disponibles y congruentes con el estándar nacional, la norma oficial mexicana y los protocolos establecidos por la CFE.

## **II. DESARROLLO**

El desarrollo del proyecto se presenta dividiendo en tres subsecciones el desarrollo de los tres componentes básicos que lo conforman:

- A. Diseño del prototipo.
- B. Construcción del prototipo didáctico.
- C. Programación de la calculadora visual

#### *A. DISEÑO DEL PROTOTIPO*

Inicialmente, para determinar la cantidad de material a utilizar se diseña la red de tierra con la herramienta 3D de SolidWorks®. Conociendo la cantidad de material a utilizar se puede proveer un presupuesto para el proyecto con mayor certeza y aproximación del que se realizaría por simple inspección en el terreno. La Fig. 1 muestra el diseño del prototipo didáctico de la red de tierra física. Basado en el desarrollo de la Fig. 1 el software SolidWorks® calcula en material necesario, el cual es enlistado en la Tabla I.

Con la cantidad precisa de material se puede realizar la cotización correspondiente para la construcción del prototipo. Una práctica usual es aumentar en algunos elementos el 10% las cantidades necesarias, esto con la finalidad de tomar en consideración las mermas por manufactura, la cantidad final y el costo del material se enlista en Tabla II.

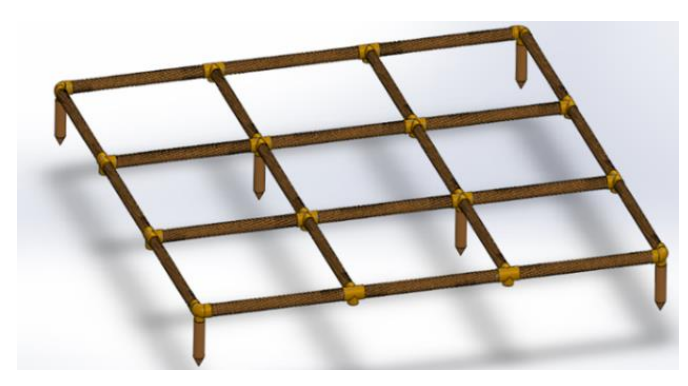

**Fig. 1. Red de tierra a desarrollada [14].**

#### **TABLA I. MATERIAL CALCULADO.**

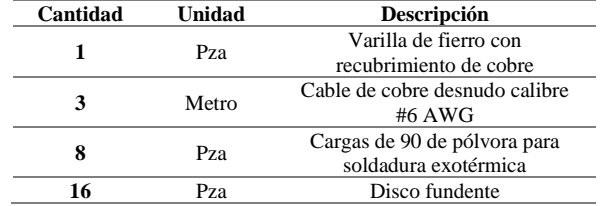

#### **TABLA II. COSTO DEL PROTOTIPO [14].**

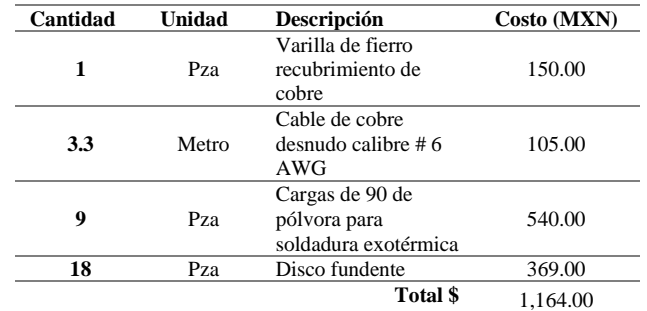

## *B. CONSTRUCCIÓN DEL PROTOTIPO DIDÁCTICO*

Una vez adquirido el material necesario, y antes de iniciar el proceso de manufactura se tienen que tomar en consideración las medidas de seguridad necesarias para realizar el proceso de soldadura exotérmica, con especial atención en las temperaturas alcanzadas en el proceso de fundición, a continuación, se enlista los instrumentos de seguridad personal necesarios:

- Careta transparente.
- Camisola de algodón grueso.
- Guantes térmicos.
- Calzado tipo botín.
- Pantalón de mezclilla.

Por otro lado, también es necesario hacer un recuento y cotejo de las herramientas necesarias, estas se enlistan a continuación:

- Pinzas electricista.
- Cizalla.
- Crisol de soldadura en T
- Crisol de soldadura en cruz.
- Chispero (pistola de chispa).
- Cepillo de alambre.

Una vez que se tienen todos los elementos (material, seguridad y herramientas) se procede a la construcción física del dispositivo, la Fig. 2 muestra parte del proceso de fundición.

La Fig. 3 muestra la red desarrollada la cual coincide con los planos desarrollados en 3D de la Fig 1.

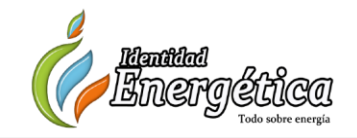

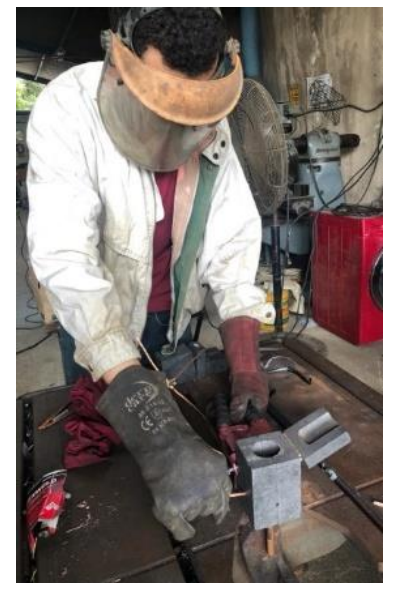

**Fig. 2. Desarrollo del prototipo.**

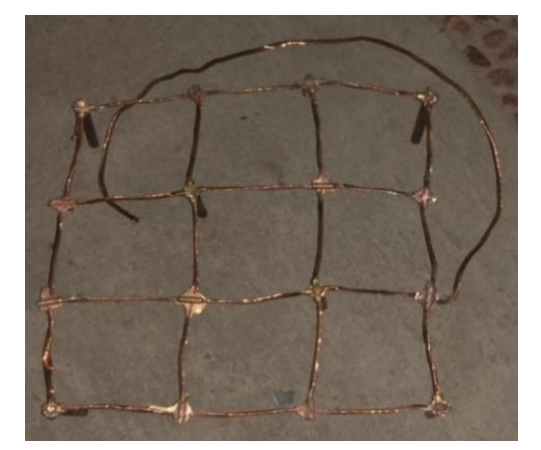

**Fig. 3. Desarrollo del prototipo.**

Cabe destacar que el material adquirido en la Tabla II fue suficiente para el desarrollo del prototipo. Para realizar algunas de las prácticas como, por ejemplo, la resistividad con diferentes tipos de terreno, se diseña una estructura de madera con marco y azas de acero para refuerzo estructural y fácil transportación, la cual contiene el material que simula el terreno donde se instalará la red, así como la malla soldada, ver Fig. 4.

Otra de las practicas propuestas es la medición de Ohm de manera física con el terrometro siguiendo el Método de Wenner y Método de caída de potencial (desarrollado en el siguiente apartado), el terrometro utilizado en esta práctica es de la marca Metrel - MI-2088-50 el cual es propiedad de la institución (Fig. 5).

El objetivo de esta práctica es que el estudiante se familiarice con el uso del instrumento de medición y la puesta de electrodos a tierra como lo muestra la Fig. 5.

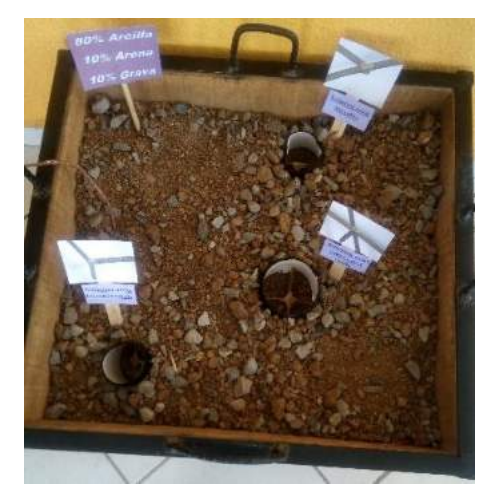

**Fig. 4. Contenedor para pruebas [14].**

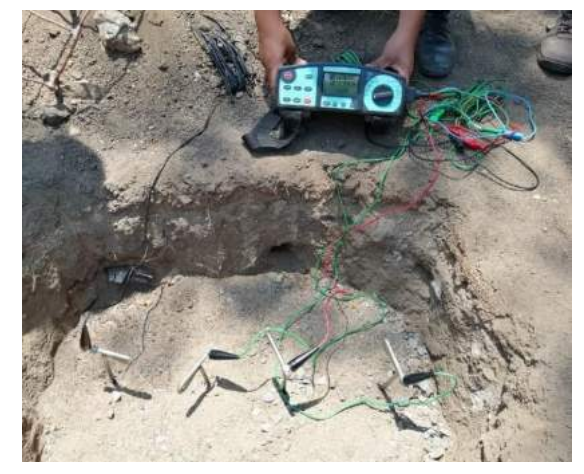

**Fig. 5. Practica con el terrometro.**

Por otro lado, se plantean diversas composiciones simulando diferentes tipos de terreno como se aprecia en la Tabla III.

## *C. PROGRAMACIÓN DE LA CALCULADORA VISUAL*

Un proceso clave en el diseño y construcción de una red de tierra Física es que cumpla con las normas vigentes, en este caso se simula que la red a diseñar se instala en una subestación de potencia de la Comisión Federal de Electricidad por lo cual se apega a la especificación CFE 01J00-01 2016 [8].

En [8] especifica que la resistividad de la tierra ( $Ω/m$ ) se puede medir por el método de Wenner. El principio básico de este método es la inyección de una corriente directa o de baja frecuencia a través de la tierra entre los dos electrodos  $C_1$  y  $C_2$ mientras que el potencial que aparece se mide entre los dos electrodos P<sup>1</sup> y P2. Estos electrodos están enterrados en línea recta y a igual separación entre ellos. La razón V/I es conocida como la resistencia aparente. La resistividad aparente del terreno es una función de esta resistencia y de la geometría del electrodo [15], como se muestra en la Fig 6.

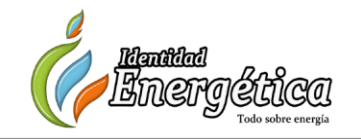

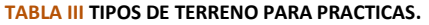

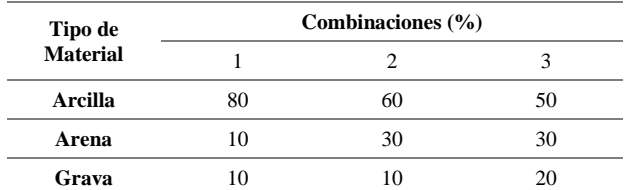

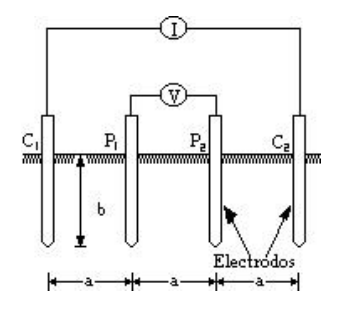

#### **FIG. 6**. **MÉTODO DE WENNER [15].**

La resistividad aparente se calcula mediante la ecuación

$$
\rho = \frac{4\pi aR}{\left[1 + \left(\frac{2a}{\sqrt{a^2 + 4b^2}}\right) - \frac{2a}{\sqrt{4a^2 + 4b^2}}\right]}
$$
(1)

donde *a*, *b* son distancias entre las picas y la profundidad a la que están enterradas respectivamente y *R*, la lectura del telurómetro.

Por otro lado, se mide la resistencia de la red ya implementada para eso se sigue el método de caída de potencial, el cual requiere tres conexiones para realizar la medida de la resistencia de la toma de tierra, si bien los medidores más precisos pueden requerir de una cuarta conexión para eliminar del resultado de la medida la resistencia de los propios cables de prueba [16]. Las conexiones que se deben realizar se presentan en la Fig. 7 y son:

- $\bullet$  E: conexión del borne C<sub>1</sub> al electrodo bajo prueba.
- $P_2$ : conexión del borne S al electrodo  $P_2$  llamado electrodo auxiliar de referencia de potencial. Esta pica pertenece a la dotación del terrometro y se deberá clavar en la tierra a cierta distancia del electrodo bajo prueba.
- $\bullet$  C<sub>2</sub>: conexión del borne H del telurómetro a la pica C<sub>2</sub> auxiliar de inyección de corriente. Esta pica también es un accesorio del telurómetro, y se deberá clavar en la tierra a una distancia aún mayor.

De acuerdo con el método de Dwight la resistencia total de la malla se calcula como:

$$
R = \frac{R_{cn} + R_{cm}}{R_{cn}R_{cm}}
$$
 (2)

donde *Rcn* y *Rcm* son las resistencias de los conductores que conforman la malla de maneral longitudinal y transversal respectivamente, los cuales dependen además de otras constantes topológicas y físicas tal como se describe en [3].

Considerando estos aspectos metodológicos y las ecuaciones necesarias se programa en una interfaz gráfica de usuario ambiente Matlab© (Guide Matlab) el cual consta de un menú general que usa a su vez dos menús particulares definidos en interfases gráficas correspondientes (Figs. 8–10), en la primera se elige entre hacer el cálculo de la resistencia del terreno o resistencia de malla, cuando se selecciona cualquiera de las dos se redirecciona al menú adecuado Fig. 9 o Fig. 10.

La Fig. 9 y Fig. 10 muestran la interfaz para calcular la resistencia equivalente del terreno y la resistencia de malla, respectivamente. Es necesario introducir los parámetros necesarios provenientes de un análisis previo de la resistencia del terreno con el telurómetro, además de otras variables que se refieren a la topología de la malla, como dimensión y extensión del arreglo, área a cubrir, numero de varillas a enterrar, etc.

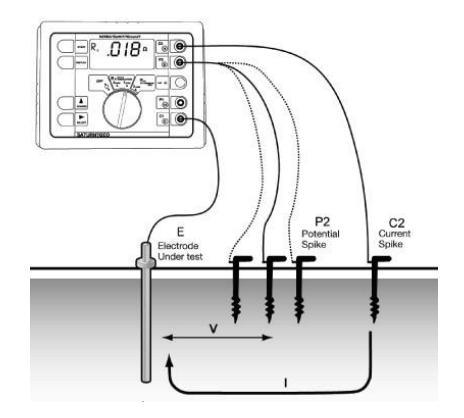

**Fig. 7. Método de caída de potencial [16].**

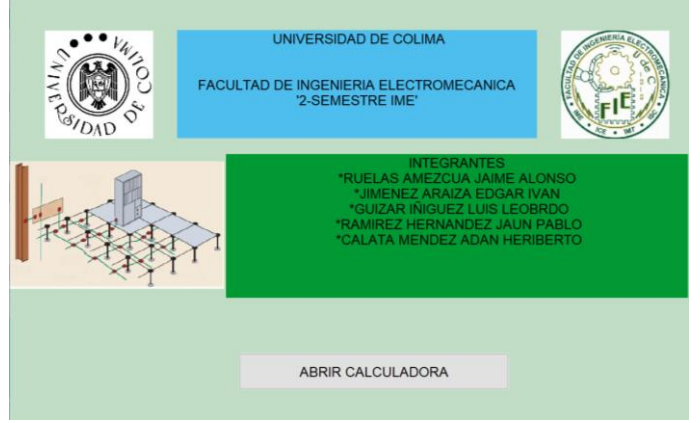

**Fig. 8. Software desarrollado.**

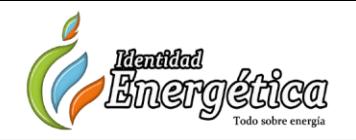

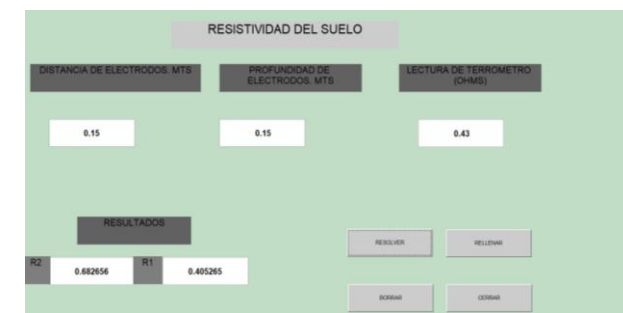

**Fig. 9**. **Interfaz de medición de tierra.**

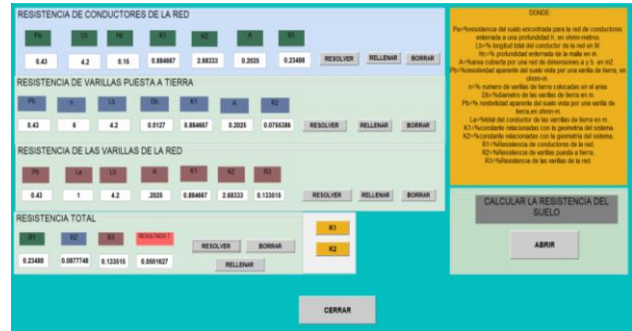

**Fig. 10. Interfaz de resistencia de malla.**

Se pretende que el diseño de la calculadora resulte intuitivo para tanto el usuario que tenga conocimientos básicos y avanzados sobre el tema, sin embargo, también se desarrolla un manual de usuario detallado para una comprensión más profunda de los conceptos.

## *D. DISEÑO DE PRÁCTICAS DIDÁCTICAS*

La finalidad principal del desarrollo del prototipo y calculadora expuesta en este artículo es apoyar al estudiante de ingeniería el visualizar y comprender las normas y procedimientos necesarios para la realización de una red de tierra física. Para el reforzamiento de este punto se han propuesto una serie de 6 prácticas para que el estudiante pueda desarrollarlas. La estructura básica de las prácticas es:

- Nombre de la práctica
- **Objetivo**
- **Material**
- Equipo de seguridad
- Desarrollo de la practica
- Autoevaluación Preguntas de repaso
- **Conclusiones**

Los temas títulos en las prácticas son:

• Medición de resistividad de tierra con el Megger.

- Cálculo de resistencia media del Terreno con la Calculadora desarrollada.
- Medición de resistividad de la malla electrosoldada con el Megger.
- Cálculo de resistencia media de la malla con la Calculadora desarrollada.
- Soldadura exotérmica.
- Resistividad de varias composiciones de tierra, nivel de humedad y salinidad.

La implementación de esta estrategia de aprendizaje podría desarrollarse de manera clásica, es decir, entregar la práctica al estudiante con antelación, para permitir la lectura, análisis de requerimientos y consulta sobre los procedimientos específicos antes de desarrollarlos físicamente

## **III. CONCLUSIONES**

El diseño didáctico de una red de tierra apoyado con software 3D, manuales de usuario y calculadora para el apoyo del estudiante en su comprensión del diseño e implantación es desarrollado en este artículo.

El diseño 3D de la malla de tierra provee un cálculo con mayor exactitud de la cantidad de material a utilizar, en obras grandes podría representar un ahorro considerable de recursos financieros.

El desarrollo de la calculadora a través de una interfaz desarrollada en un ambiente de programación visual permite al usuario tener un panorama específico de los diferentes parámetros eléctricos y topológicos que inciden en la resistencia total del prototipo.

Las prácticas propuestas proveen una herramienta integral para que los estudiantes comprendan con mayor facilidad y rapidez el concepto de cálculo de malla de tierra.

Los estudiantes que desarrollaron el proyecto han adquirido una serie de experiencias benéficas que incide en su formación integral, ya que les permite trabajar en condiciones parecidas a la realidad en el sentido de que para la implementación de este trabajo fue necesario el uso de software especializado de diseño y simulación digital, el uso de herramientas de manufactura y la observación de las reglas de seguridad básica durante las etapas de manufactura y pruebas.

## **AGRADECIMIENTO**

Los autores agradecen a la Facultad de Ingeniería Electromecánica de la Universidad de Colima por las facilidades otorgadas en la realización y presentación de este artículo en el Congreso CIENERGIA UG 2019, del 11 al 13 de septiembre en las instalaciones de la Universidad de Guanajuato, en Guanajuato, Guanajuato.

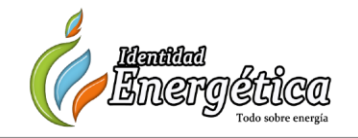

### **REFERENCIAS**

- [1] Roberto Ruelas Gómez, "Cálculo de Sistemas de Tierras" Boletín Técnico Colegio de Ingenieros Mecánicos, Electricistas y Electrónicos del Estado de Guanajuato, A.C. No. 1. Vol. 1. León, Gto, Noviembre del 2001.
- [2] J. Raull-Martí, "Diseño de redes de tierra en subestaciones eléctricas. Materiales y fórmulas más utilizadas" Ingeniería Investigación y Tecnología, Vol. 4, 157-171, 2000.
- [3] J. Asdrúbal, O. Castro, "Calculo De La Malla De Puesta A Tierra De Una Subestación", Scientia et Technica Año IX, No 22, Octubre 2003.
- [4] Standard IEEE 80, "IEEE 80 AIEE Guide for Safety in Alternating-Current Substation Grounding", Actualizado en 2015.
- [5] Standard IEEE 665, "IEEE 665 IEEE Guide for Generating Station Grounding", Actualizado en 2004.
- [6] NORMA Oficial Mexicana NOM-001-SEDE-2012, Instalaciones Eléctricas, viable el 13 de junio del 2019, [http://dof.gob.mx/nota\\_detalle.php?codigo=5280609&fecha=29/11/201](http://dof.gob.mx/nota_detalle.php?codigo=5280609&fecha=29/11/2012) [2](http://dof.gob.mx/nota_detalle.php?codigo=5280609&fecha=29/11/2012)
- [7] CFE Lapem, Electrodos para mejorar los sistemas de puesta a tierra de resistencia de malla mayores a 10 Ω, especificacion CFE 56100-02, viable el 13 de junio del 2019, viable el 13 de junio del 2019, <https://lapem.cfe.gob.mx/normas/pdfs/d/56100-02.pdf>
- [8] CFE Lapem, Sistema de Tierra para Plantas y Subestaciones Electricas Especificaciones CFE 01J00-01, viable el 13 de junio del 2019, [https://lapem.cfe.gob.mx/normas/pdfs/u/01J00\\_01.pdf](https://lapem.cfe.gob.mx/normas/pdfs/u/01J00_01.pdf)
- [9] CFE Lapem, "Red de puesta a tierra para estructura de lineas de transmicion aereas de 69 kV en construccion especificaciones CFE 00J00-52", viable el 13 de junio del 2019, <https://lapem.cfe.gob.mx/normas/pdfs/d/00J00-52.pdf>
- [10] Aspix, Software de aplicación para análisis y diseño de redes de puesta a tierra de subestaciones, viable el 13 de junio del 2019, [http://www.spartalightning.com/products/es\\_aspix?gclid=EAIaIQobCh](http://www.spartalightning.com/products/es_aspix?gclid=EAIaIQobChMIlP3h68P24gIVFdRkCh3hSgmKEAAYASAAEgKC9_D_BwE) [MIlP3h68P24gIVFdRkCh3hSgmKEAAYASAAEgKC9\\_D\\_BwE](http://www.spartalightning.com/products/es_aspix?gclid=EAIaIQobChMIlP3h68P24gIVFdRkCh3hSgmKEAAYASAAEgKC9_D_BwE)
- [11] ETAP, Análisis del sistema de energía eléctrica y software operativo viable el 13 de junio del 2019[, https://etap.com/es/home](https://etap.com/es/home)
- [12] U de C, "*Perfil del egresado*", viable el 13 de junio del 2019, <https://portal.ucol.mx/fie/c-371.htm>
- [13] El Comentario U de C, "*Realizan ingenieros Feria de Proyectos Integradores*", viable el 13 de junio del 2019, [https://elcomentario.ucol.mx/realizan-ingenieros-feria-de-proyectos](https://elcomentario.ucol.mx/realizan-ingenieros-feria-de-proyectos-integradores/)[integradores/](https://elcomentario.ucol.mx/realizan-ingenieros-feria-de-proyectos-integradores/)
- [14] Hernández, Joselyne, Galvez, Refugio, Villarreal, Sergio, Muñoz Mario, Aguilar, Helder, Herrera, Axel, Reporte del proyecto integrador, *"Diseño y Construcción de un Modulo Didáctico de Red de Tierras Físicas"*, Facultad de Ingeniería Electromecánica, Universidad de Colima, Junio 2019.
- [15] R. Ruelas-Gomez "Mediciones de Resistividad para Diseño", vol. A247, pp. 529–551, April 1955.
- [16] L. Aguilar "Sistema De Puesta A Tierra", viable el 13 de junio del 2019, <http://aterramientodesdecero.blogspot.com/>

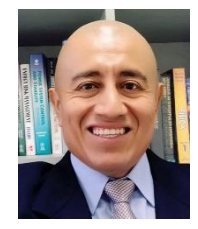

**MARCO PEREZ** Maestro en Ciencias por el CINVESTAV (2001). Profesor de la Facultad de Ingeniería Electromecánica de la Universidad de Colima desde 2000. Sus intereses académicos son el análisis y simulación del control y operación de sistemas eléctricos de potencia, la instrumentación virtual y la programación de herramientas didácticas.

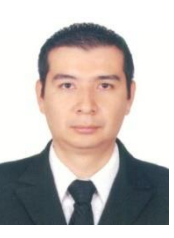

**ERIC MORALES** Doctor en Ciencias por el CINVESTAV (2015). Profesor en la Facultad de Ingeniería Electromecánica de la Universidad de Colima desde 2017. Sus áreas de interés comprenden el análisis de inter armónicos en sistemas eléctricos de potencia.

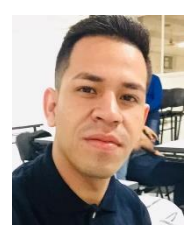

**ADAN CALATA** Técnico en refrigeración y A. A., egresado del CET MAR Manzanillo. Actualmente cursa el segundo semestre de la carrera ingeniero mecánico electricista de la Facultad de Ingeniería Electromecánica de la Universidad de Colima.

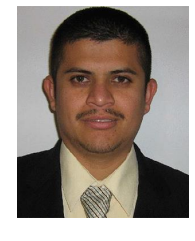

**IVÁN JIMÉNEZ** Egresado del Bachillerato 27, en la modalidad general de la Universidad de Colima. Actualmente cursa el segundo semestre de la carrera ingeniero mecánico electricista de la Facultad de Ingeniería Electromecánica de la Universidad de Colima.

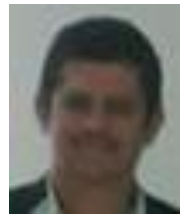

**JUAN MIGUEL GONZÁLEZ** (S'07 – M'17) recibido en Ingeniería Eléctrica por la Universidad de Colima, Colima, México, en 2004, Maestro y Doctor en ingeniería eléctrica de CINVESTAV, Guadalajara, México, en 2006 y 2010, respectivamente. De 2010 a 2017, ocupó diferentes cargos docentes en la Universidad Tecnológica de Manzanillo, México. De 2008 a 2009 fue estudiante visitante en la Universidad

de Waterloo, Waterloo, ON, Canadá, y realizó un postdoctorado de 2011-2012, trabajando en temas de redes inteligentes. Se unió al Departamento de Ingeniería Eléctrica de la Universidad de Colima, en 2017, como profesor de tiempo completo. Sus intereses de investigación incluyen modelado, simulación, control, estabilidad en sistemas de energía y hogares inteligentes, análisis de sistemas eléctricos de potencia, las energías renovables y la enseñanza de tópicos de ingeniería en el ambiente de realidad expandida y realidad virtual.

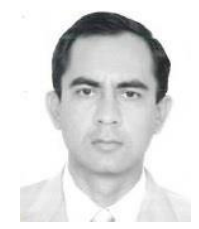

**EFRAÍN VILLALVAZO** Doctor en Ingeniería por la Universidad Popular Autónoma del Estado de Puebla. Profesor en la Facultad de Ingeniería Electromecánica de la Universidad de Colima desde 1998. Sus áreas de interés comprenden los estudios de control automático, la electrónica, eficiencia redes eléctricas y lógica difusa